#### **Getting Started with TDSHT3**

You can use this side of the quick reference card to get started with the Source Differential Tests Select All test procedure. The other side contains a complete menu tree for the TDSHT3 HDMI Compliance Test Software.

NOTE. For additional procedures, refer to the TDSHT3 Quick Start User Manual. For complete operating instructions, refer to the online help.

TDSHT3 HDMI Compliance Test Software enables unprecedented efficiency by providing a comprehensive range of tests, including Jitter Tolerance. Start the application by using Analyze > HDMI Compliance Test Software(1.3) or App > HDMI Compliance Test Software(1.3).

#### Source Differential Tests Select All

This option enables you to run the Eye Diagram, Duty Cycle, Rise Time, Fall Time, Clock Jitter, and Inter-Pair Skew simultaneously.

You will need one supported oscilloscope, two/four differential probes, one DC power supply 3.3 V, one EDID emulator, and one ET-HDMI-TPA-P fixture.

The four channel feature is supported only on DPO/DSA70000 series oscilloscopes with bandwidth greater than or equal to 8 GHz.

NOTE. You can set the probe control voltage to internal from the Preferences menu.

- 1. On the menu bar, click **Tests** > **Select** > **Source**.
- 2. In the Differential Tests pane, click Select All.

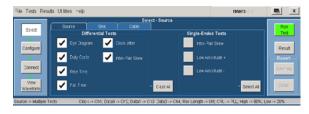

3. To change the configuration settings, click **Tests** > **Configure**. For most tests, you can use the factory default configuration. However, you can change the values by using the virtual keyboard. You can also restore the factory defaults or save and recall your own configuration settings. It is recommended that you save the configuration settings before you choose to select Recall Default or close the application.

For up-to-date information on Tektronix oscilloscope solutions for HDMI Compliance Test Software, access the <a href="https://www.tektronix.com">www.tektronix.com</a> Web page.

## TDSHT3 Ordering Information

This software supports the TDS6000B, TDS6000C, TDS7404/TDS7404B, CSA7404/ CSA7404B, TDS7704B, and DPO/DSA70000 series of oscilloscopes. Refer to the *Optional Applications Software on Windows-Based Oscilloscopes Installation Manual* for a list of specific models. The applications disc includes a PDF file of the online help.

To order along with oscilloscope:

- Opt. HT3 HDMI Compliance Test Software
- To order an upgrade for an existing oscilloscope:
- TDS6000B Order TDS6BUP Opt. HT3
- TDS7000/B Order TDS7UP/7BUP Opt. HT3
- CSA7000/B Order TDS7UP/7BUP Opt. HT3
- DPO/DSA70000 Order DPO7UP Opt. HT3

To order an upgrade from HDMI 1.2a to HDMI 1.3a compliance test software:

- $\blacksquare$  TDS6000B Order TDS6BUP Opt. HT23
- TDS7000/B Order TDS7UP/7BUP Opt. HT23
- CSA7000/B Order TDS7UP/7BUP Opt. HT23
- DPO/DSA70000 Order DPO7UP Opt. HT23

NOTE. You will be provided with two TDSHT3 applications, one supporting CTS 1.2a specification, displayed as TDSHT3, and the other for CTS 1.3b1 specification, displayed as TDSHT3v1.3. Both applications can be loaded onto the oscilloscope, but you can run only one application at a time.

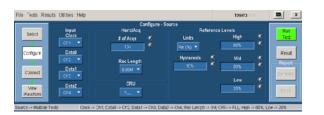

**4.** To connect the DUT, click **Tests** > **Connect**.

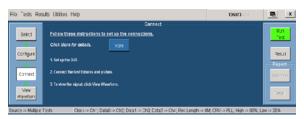

5. Make the connections as follows:

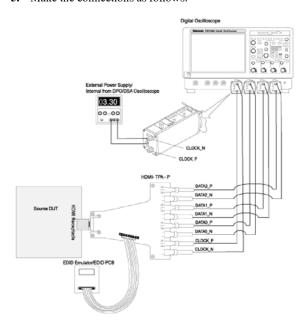

6. Ensure that your signal in the oscilloscope display is similar to the sample signal. Click View Waveform to display a sample of the expected signal. If the displays are not similar, go back and check your configuration and connections.

# Recommended Accessories

## Oscilloscopes

- 16 M Record Length/Ch: Opt. 4 M or more (Eye Diagram and Jitter tests) for TDS6000B/TDS6000C series oscilloscopes
- 25 M Record Length/Ch: Opt. 2 XL or more (Eye Diagram and Jitter tests) for DPO70000 series oscilloscopes

# TDR Tests

 Oscilloscope: TDS8200B/DSA8200 with 80E03 and 80E04 modules

## Probes

- Differential Probes: P7313SMA for both single-ended and differential measurements. P7350SMA can be used for differential tests of limited resolutions.
- Active Probes: P7240 (two probes) for single ended measurements using old fixtures.
- Probe Positioner: PPM100 Flexible Arm Probe Posi-

## Test Fixtures

- Plug type: ET-HDMI-TPA-P, available from Efficere Technologies
- Receptacle type: ET-HDMI-TPA-R, available from Efficere Technologies
- Receptacle type: HDMI-TPA-R adapter set 013-A012-50 (can be used for limited resolution)
- Plug type: HDMI-TPA-P adapter set 013-A013-50 (can be used for limited resolution)

## **Ordering Fixtures**

The fixtures are available under the Tektronix ordering system. For more details, contact your local sales representative.

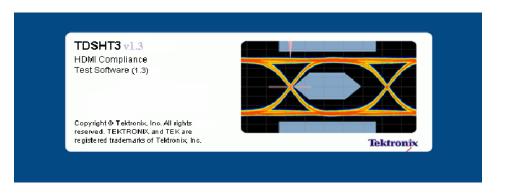

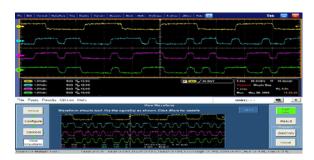

- Click Run Test to perform the test. The TDSHT3
  HDMI Compliance Test Software sets up the
  oscilloscope and the test runs displaying a progress
  indicator.
- 8. If you have run the tests successfully, the software makes **Result** available automatically and displays the eye diagram plot and the clock jitter plot. You can also view both the result summary of the test and the report configuration in the result pane.

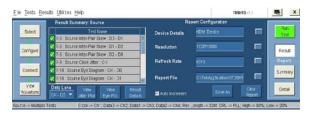

9. Click **Result Details** to display the results of the tests.

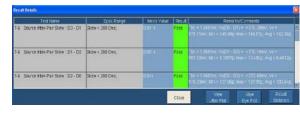

10. Click Result Statistics to display statistics for the tests.

| Test Name                            | Population |           |          | Mear      | Stc Dev  | Pk-Pk     |   |
|--------------------------------------|------------|-----------|----------|-----------|----------|-----------|---|
| Source Clock Jitter: Tx Clock TIE    | 144.72k    | -89 966us |          |           |          |           | à |
| Source Clock Jitter: Recovered Clock | 141 72k    | 89.956us  | 0.30%    | 45.027.15 | 26-727us | 89 958ut  | П |
| Source Eye Diagram : "x Clock TIE    | 144.72k    | 89 966us  | 0.005    | 0.001     | 51.990us | 69 966ot  | 1 |
| Source Eye Diagram Recovered Cloc.   | 144 724    | 09 956us  | 0.00s    | 45 027,15 | 25 727us | 89.956ut  | П |
| 7-4 : Source Rise Time : CK          | 119.31k    | 150 4403  | 151.85ps | 150 7451  | 310 88ts | 1.4834p.: | 1 |
| 7-4 : Source Rise Time : D0          | 92.593).   | 150 3305  | 151.75ps | 160 77¢s  | 31633ts  | 1.352701  | Г |
| 7-4 : Source Rise Time : D1          | 114.83k    | 136 7601  | 139 04p1 | 138.3251  | 553.61h  | 2.2896pt  | ı |
| 7-4 Source Rise Time D2              | 119.25k    | 151 10ps  | 157 17ps | 151 55cs  | 548.21h  | 10755pc   | h |

The software calculates statistics for each selected test, and logs the statistics on a cycle-by-cycle basis in a fairly large waveform. The standard statistics are for the Maximum, Minimum, Mean, Standard Deviation, and Population.

#### TDSHT3 HDMI Compliance Test Software Reference Source Test

## www.tektronix.com

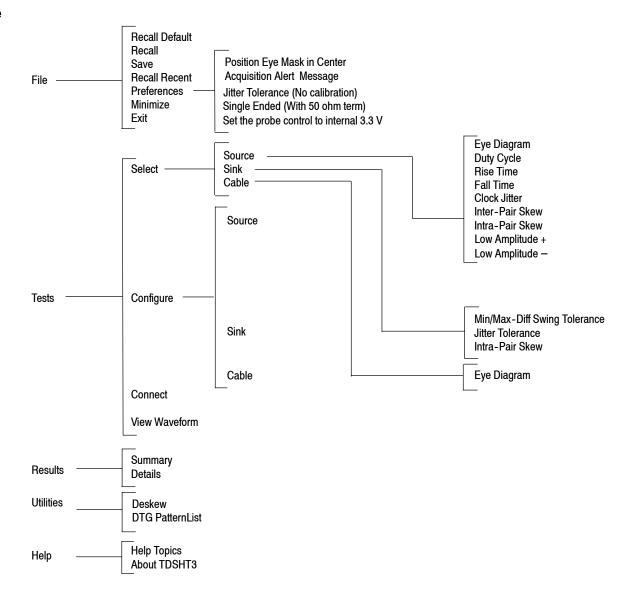

Copyright © Tektronix, Inc.